# **Perguntas Frequentes - Processo Seletivo Interno Edital 50/2015 GS/SEED - Turma PDE 2015**

# **1 - O professor classificado no Processo Seletivo Interno, Turma PDE 2015, será afastado com o total de carga horária que possui?**

O afastamento do professor, durante o 1º ano do Programa, será somente no(s) seu(s) cargo(s) QPM, até o limite de 40 horas. O professor detentor de dois cargos, cujo somatório da carga horária ultrapassar 40 (quarenta) horas semanais, será afastado somente no cargo de maior carga horária.

Durante o 2º ano do PDE, o afastamento das atividades laborais será de 25% sobre a carga horária prevista no(s) seu(s) cargo(s) QPM, até o limite de 10 horas. O afastamento iniciará em 07/03/2016.

# **2 - O adicional noturno será mantido para o Professor durante o PDE?**

Não. O professor participante do PDE não receberá Adicional Noturno durante o primeiro ano do Programa. Durante o 2º ano do Programa, o adicional noturno, se for direito do Professor, não incidirá sobre os 25% de afastamento para o Programa, conforme regulamenta a Resolução nº 5232/14 GS/SEED.

# **3 – Qual o procedimento para a escolha da Linha de Estudo e inserção da Intenção de Pesquisa no Ambiente PSI?**

Para inserir a Intenção de Pesquisa e escolher a Linha de Estudo no sistema PSI, favor aguardar a publicação do Tutorial para o Professor Classificado no Portal Dia a Dia Educação, prevista para o dia 01/10/15, data em que o sistema será aberto.

# **4 – A senha do Sistema Sentinela é a mesma do Portal Dia a Dia Educação?**

Não. A senha do Sentinela é a mesma utilizada no Paraná – Consig.

# **5 - Como o Professor pode recuperar a senha do Sistema Sentinela?**

• O Professor Classificado deverá acessar link específico disponível em: <http://www.educacao.pr.gov.br/modules/conteudo/conteudo.php?conteudo=1347>

• Preencha o campo **Usuário:** geralmente é o número do RG.

• Clique em "**Não consigo acessar o sistema**".

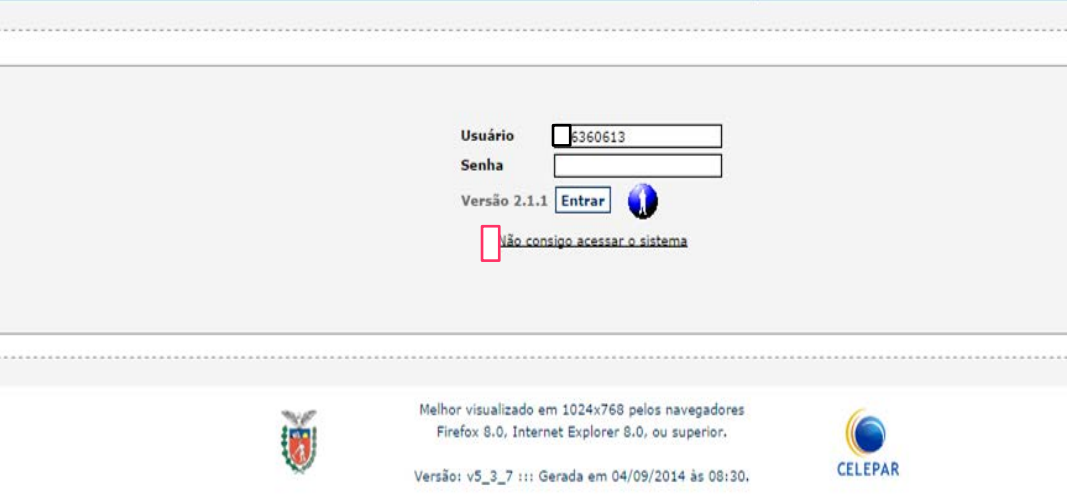

- Clique em "Recuperar/ alterar senha.
- Informe o CPF no campo destinado.

• Digite as letras da imagem conforme aparecem, respeitando o uso de maiúsculas ou minúsculas.

• Clique em enviar.

• Aparecerá uma mensagem para verificar seu e-mail (Expresso). Este deverá ser acessado no prazo de duas horas.

• No seu e-mail aparecerá um link, o qual você deve acessar para redefinir a sua nova senha.

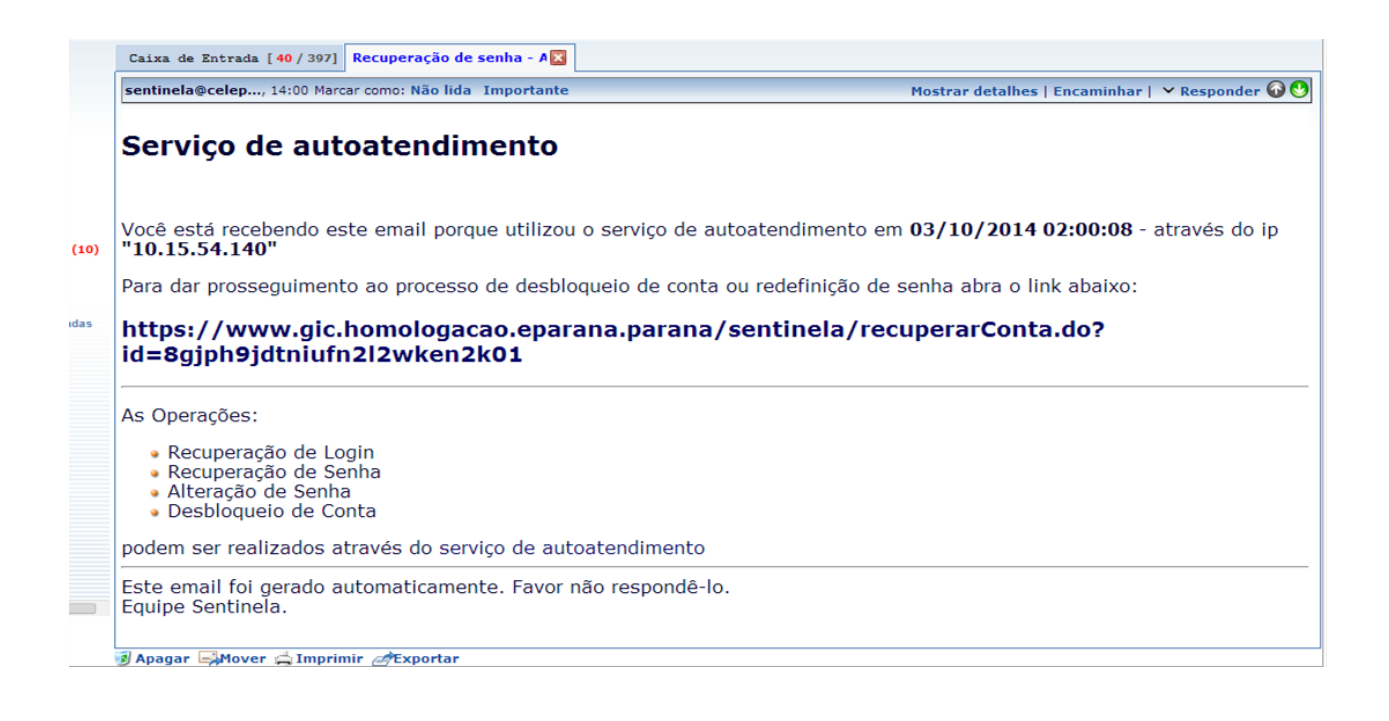

Obs: Caso não receba a mensagem enviada em seu *e-mail,* ou não lembre o *e-mail* cadastrado no Expresso Seed, favor entrar em contato com a Central de Atendimento CELEPAR - CAC por meio do fone (41) 3200 5007.

# **ATENÇÃO:**

1 - A senha de acesso ao sistema do Processo Seletivo Interno - PSI, também pode ser utilizada para empréstimos pessoais. Portanto, o uso dessa senha é de sua total responsabilidade.

2 - Em algumas contas, o e-mail encaminhado pelo sistema pode ser direcionado para a caixa de *spam* e/ou lixeira. Verifique esses locais.

# **6 – O que fazer se aparecer a mensagem: "***o usuário está bloqueado"* **?**

- Clique em **não consigo acessar o sistema.**
- Clique em desbloquear a conta.

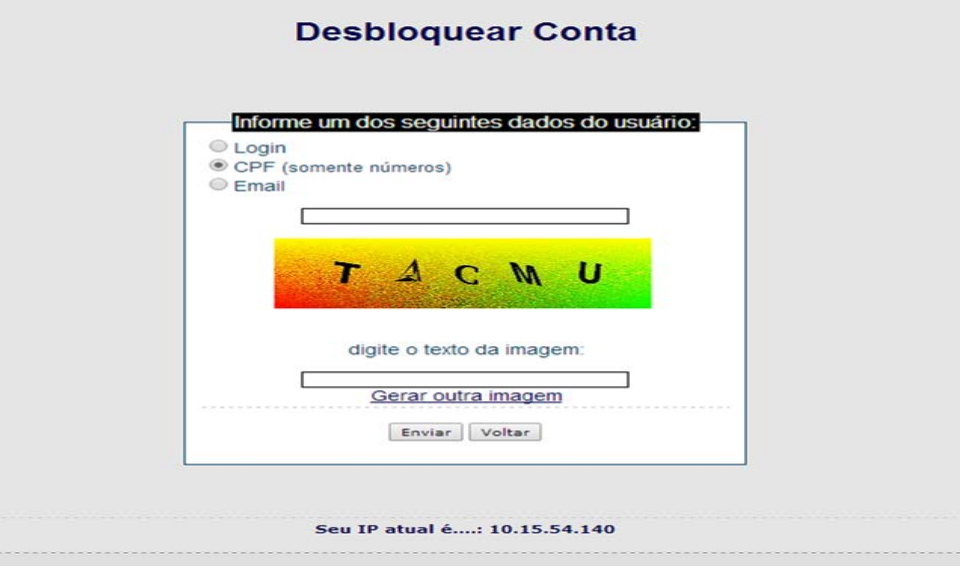

• Informe o CPF no campo destinado.

- Digite as letras da imagem conforme aparecem, maiúsculas ou minúsculas;
- Clique em enviar.

• Aparecerá uma mensagem para verificar no seu e-mail (Expresso), no prazo de duas horas, instruções para conclusão do desbloqueio.

• Você receberá, no e-mail Expresso, um link, o qual você deverá acessar para redefinir a sua nova senha.

• Retorne ao ao link <http://www.educacao.pr.gov.br/modules/conteudo/conteudo.php?conteudo=1347>e digite a nova senha para prosseguir.

#### **7 – O Professor Classificado dentro do número de vagas da disciplina/área escolhida durante a inscrição e que possua titulação S***tricto Sensu* **(Mestrado e/ou Doutorado) poderá realizar o aproveitamento total no Processo Seletivo Interno - Turma PDE 2015?**

O Professor Classificado no Processo Seletivo Interno – Turma PDE 2015, dentro do número de vagas da disciplina/área escolhida, que possuir Mestrado/ Doutorado poderá requerer o aproveitamento total de titulação, no momento da adesão. Esta ação será possível desde que o diploma tenha sido apresentado ao GRHS/SEED ou GARH/NRE, até a data de 30/08/15, e que não tenha sido utilizado para Progressão, conforme Art.16 da Lei Complementar nº103/2004. No caso do deferimento da solicitação, o Professor não participará das atividades do Programa.

# **8 – Como solicitar o aproveitamento total da titulação S***tricto Sensu***?**

O professor deverá escolher a linha de estudo, inserir a Intenção de Pesquisa no sistema PSI e comparecer ao NRE levando:

- cópia autenticada do diploma do Curso Stricto Sensu (Mestrado ou Doutorado);
- a cópia impressa da Intenção de Pesquisa;
- mídia contendo cópia de sua dissertação/ tese.

No NRE será impresso os anexos pelo sistema PSI, os quais deverão ser protocolados.

# **9 – O Professor que optar pelo aproveitamento total da titulação S***tricto Sensu* **(Mestrado e Doutorado) será promovido automaticamente ao nível III?**

O professor que optou pelo aproveitamento total da titulação e estiver no Nível II, classe 11, será certificado e promovido na data do início das atividades da Turma, previsto para 07/03/2016, ao Nível III.

O professor que optou pelo aproveitamento total da titulação e não estiver no Nível II, classe 11, deverá solicitar a promoção ao Nível III, via protocolado, quando atingir essa classe.

# **10 – O Professor que não optar pelo aproveitamento total da titulação S***tricto Sensu* **(Mestrado e Doutorado) realizará todas as atividades do Programa?**

Sim. Caso o Professor opte por não utilizar a titulação, deverá realizar todas as atividades previstas no Programa, no período de 2 anos, cumprindo o que regem os Editais ns.º 92/2014 e 50/2015 GS/SEED e a Resolução nº 5232/2014 GS/SEED.

# **11 – O Professor que já finalizou seu afastamento para Mestrado ou Doutorado e foi convocado pelo Edital 50/2015 GS/SEED poderá ser afastado para o PDE?**

O professor detentor da titulação *Stricto Sensu* que já foi beneficiado pelo afastamento promovido pela Seed poderá ser afastado novamente para o PDE, desde que já tenha cumprido os 02 (dois) anos de atividades na escola, determinados por Resolução específica.

#### **12 – O Professor, no seu 2º ano de participação no PDE, poderá solicitar Prestação de Serviço?**

Sim. De acordo com Art 3.º § 7.º inciso I, da Resolução nº 5232/2014 GS/Seed: "*A partir do segundo ano do Programa, será permitida a prestação de serviço na SEED ou nos NREs, se o objeto de estudo do professor no PDE for condizente com a função que exercerá nesse local."*

# **13 - O Professor, no seu 2º ano de participação no PDE, poderá obter Ordem de Serviço?**

Sim. Caso o Professor PDE solicite ordem de serviço, no 2º ano do Programa, deverá implementar seu projeto na escola de lotação ou ter seu projeto aprovado pelo Conselho Escolar da escola para a qual solicitou ordem de serviço, com a anuência do orientador da IES. Nesse caso, o Professor ficará vinculado à IES de origem e assumirá o ônus financeiro, quando houver.

# **14– O Professor Classificado poderá participar do Concurso de Remoção?**

Sim. O Professor Classificado poderá participar do concurso de remoção, no 1º ano do Programa, porém permanecerá vinculado à Instituição de Ensino Superior de origem e assumirá o ônus financeiro de sua remoção, quando houver.

# **15 – O Professor poderá usufruir de Licença Especial ou Licença sem Vencimentos durante sua participação no Programa?**

Durante o período em que estiver participando do Programa, o Professor PDE **não poderá** se afastar para licença especial e/ ou licença sem vencimento.

# **16 – Como será o afastamento do Professor readaptado definitivo para o PDE?**

Conforme a Lei 6174/70, o Professor readaptado definitivo será afastado de acordo com a carga horária que possuía no momento da readaptação.

# **17 – Qual o procedimento para desistir de participar do PDE logo após ter assinado o Termo de Compromisso?**

O Professor deverá se dirigir ao NRE e este registrará a desistência no Sistema PSI. Neste momento, será impresso o **Termo de Desistência após Adesão** para que o Professor apresente sua justificativa e protocole para análise da Coordenação de Articulação Acadêmica – CAA.

#### **18 – O Professor que efetivou a inscrição para o Processo Seletivo Interno em uma determinada Linha Funcional poderá alterá-la posteriormente?**

Não. O Professor participará do Programa na área/disciplina vinculada à linha funcional escolhida durante a inscrição, portanto não será possível a alteração.

# **19 – Quando o Professor Classificado poderá fazer a escolha da Linha de Estudo?**

A escolha da linha de estudo será realizada no sistema PSI (Processo Seletivo Interno) a partir da convocação dos candidatos (01/10/2015), classificados dentro do número de vagas da área/disciplina, de acordo no Edital 50/2015 GS/SEED.

As linhas de estudo estão disponíveis para visualização e para iniciar a escrita da Intenção de Pesquisa (Anexo IV do Edital 50/2015) no endereço eletrônico: [http://www.gestaoescolar.diaadia.pr.gov.br/modules/conteudo/conteudo.php?conteudo=4](http://www.gestaoescolar.diaadia.pr.gov.br/modules/conteudo/conteudo.php?conteudo=449) [49](http://www.gestaoescolar.diaadia.pr.gov.br/modules/conteudo/conteudo.php?conteudo=449)

#### **20 - Quando o Professor Convocado poderá inserir no sistema de inscrição (PSI) a sua Intenção de Pesquisa?**

No período em que for convocado para comparecer ao NRE.

1ª chamada-01/10/2015 a 09/10/2015 2ª chamada- 14/10/2015 a 16/10/2015 3ª chamada- 19 /10/2015 a 21/10/2015

# **21 - Qual o procedimento para o Professor Convocado que está, por qualquer motivo, impedido de comparecer ao NRE para assinar o Termo de Compromisso**?

O Professor deverá nomear outra pessoa mediante procuração cuja assinatura deverá ser reconhecida em cartório.

#### **22 - Em qualquer situação, o que acontece se o Professor Convocado não comparecer nas datas e horários divulgados pelo NRE, de acordo com o Anexo I do edital 50/2015 GS/SEED?**

O Professor Convocado será considerado desistente e sua vaga aberta na chamada seguinte, para o próximo candidato, respeitando a ordem de classificação.